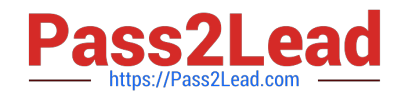

# **NSE5\_FMG-6.4Q&As**

Fortinet NSE 5 - FortiManager 6.4

## **Pass Fortinet NSE5\_FMG-6.4 Exam with 100% Guarantee**

Free Download Real Questions & Answers **PDF** and **VCE** file from:

**https://www.pass2lead.com/nse5\_fmg-6-4.html**

### 100% Passing Guarantee 100% Money Back Assurance

Following Questions and Answers are all new published by Fortinet Official Exam Center

**63 Instant Download After Purchase** 

- **63 100% Money Back Guarantee**
- 365 Days Free Update
- 800,000+ Satisfied Customers

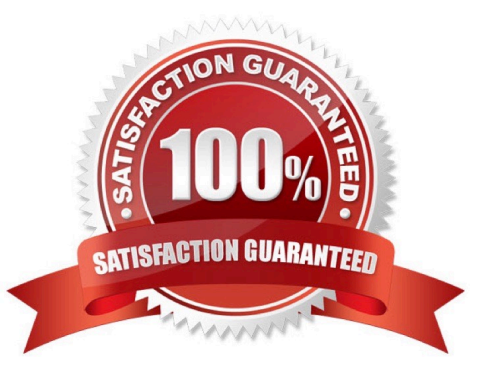

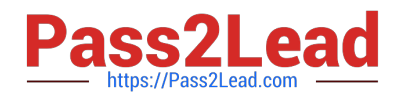

#### **QUESTION 1**

Which two statements about the scheduled backup of FortiManager are true? (Choose two.)

- A. It does not back up firmware images saved on FortiManager.
- B. It can be configured using the CLI and GUI.
- C. It backs up all devices and the FortiGuard database.
- D. It supports FTP, SCP, and SFTP.

Correct Answer: AD

Reference: https://docs.ansible.com/ansible/latest/collections/fortinet/fortimanager/fmgr\_system\_backu p\_allsettings\_module.html

#### **QUESTION 2**

Refer to the exhibit.

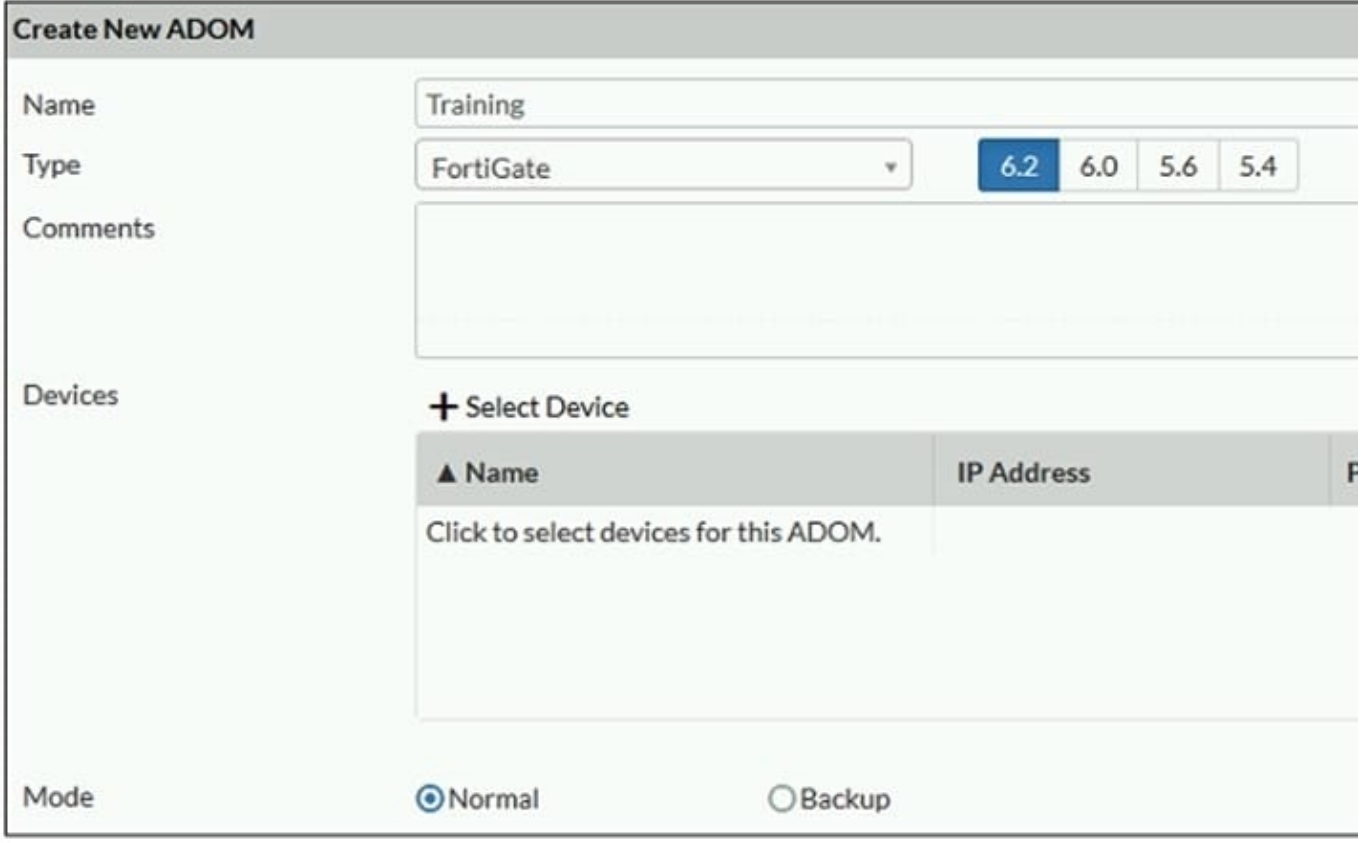

Which two statements about an ADOM set in Normal mode on FortiManager are true? (Choose two.)

A. It supports the FortiManager script feature

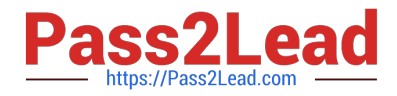

B. It allows making configuration changes for managed devices on FortiManager panes

C. FortiManager automatically installs the configuration difference in revisions on the managed FortiGate

D. You cannot assign the same ADOM to multiple administrators

Correct Answer: AB

"FortiGate units in the ADOM will query their own configuration every 5 seconds. If there has been a configuration change, the FortiGate unit will send a diff revision on the change to the FortiManager using the FGFM protocol."

#### **QUESTION 3**

View the following exhibit, which shows the Download Import Report:

Start to import config from devices(Remote-FortiGate) vdom (root)to adom (MyADOM),

Package(Remote-FortiGate)

"firewall address", SUCCESS,"(name=REMOTE SUBNET,oid=580, new object)"

"firewall policy", SUCCESS," (name=1, oid=990, new object)"

"firewall policy",FAIL,"(name=ID:2(#2), oid=991, reason=interface(interface binding

Contradiction.detail:any<-port6)binding fail)"

Why it is failing to import firewall policy ID 2?

A. The address object used in policy ID 2 already exist in ADON database with any as interface association and conflicts with address object interface association locally on the FortiGate

B. Policy ID 2 is configured from interface any to port6 FortiManager rejects to import this policy because any interface does not exist on FortiManager

C. Policy ID 2 does not have ADOM Interface mapping configured on FortiManager

D. Policy ID 2 for this managed FortiGate already exists on FortiManager in policy package named Remote-FortiGate.

Correct Answer: A

FortiManager\_6.4\_Study\_Guide-Online page 331and; 332

#### **QUESTION 4**

Refer to the exhibit.

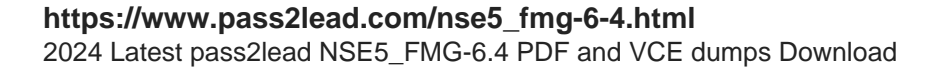

Start to import config from device(Local-FortiGate) vdom(root) to adom(My ADOM), package(Local-FortiGate root)

"firewall service category", SKIPPED, "(name=General, oid=697, DUPLICATE)"

"firewall address", SUCCESS, "(name=LOCAL SUBNET, oid=684, new object)"

"firewall service custom", SUCCESS, "(name=ALL, oid=863, update previous object)"

"firewall policy", SUCCESS, "(name=1, oid = 1090, new object)"

Which statement about the object named ALL is true?

A. FortiManager updated the object ALL using the FortiGate value in its database.

B. FortiManager installed the object ALL with the updated value.

C. FortiManager created the object ALL as a unique entity in its database, which can be only used by this managed FortiGate.

D. FortiManager updated the object ALL using the FortiManager value in its database.

Correct Answer: A

#### **QUESTION 5**

What does a policy package status of Modified indicate?

A. FortiManager is unable to determine the policy package status

B. The policy package was never imported after a device was registered on FortiManager

C. The Policy configuration has been changed on a managed device and changes have not yet been imported into FortiManager

D. The Policy package configuration has been changed on FortiManager and changes have not yet been installed on the managed device.

Correct Answer: D

Reference: http://help.fortinet.com/fmgr/50hlp/56/5-6-1/FortiManager\_Admin\_Guide/1200\_Policy%20and% 20Objects/0800\_Managing%20policy%20packages/2200\_Policy%20Package%20Installation% 20targets.htm

[Latest NSE5\\_FMG-6.4](https://www.pass2lead.com/nse5_fmg-6-4.html) **[Dumps](https://www.pass2lead.com/nse5_fmg-6-4.html)** 

[NSE5\\_FMG-6.4 Study](https://www.pass2lead.com/nse5_fmg-6-4.html) [Guide](https://www.pass2lead.com/nse5_fmg-6-4.html)

[NSE5\\_FMG-6.4](https://www.pass2lead.com/nse5_fmg-6-4.html) **[Braindumps](https://www.pass2lead.com/nse5_fmg-6-4.html)**